# Latitude 13

# Quick Start Guide

DELL

快速入门指南 快速入門指南 빠른 시작 안내서

Education Series

# 1 Connect the power adapter and press the power button

连接电源适配器并按下电源按钮 連接電源轉接器然後按下電源按鈕 電源アダプタを接続し、電源ボタンを押す 전원 어댑터를 연결하고 전원 버튼을 누릅니다

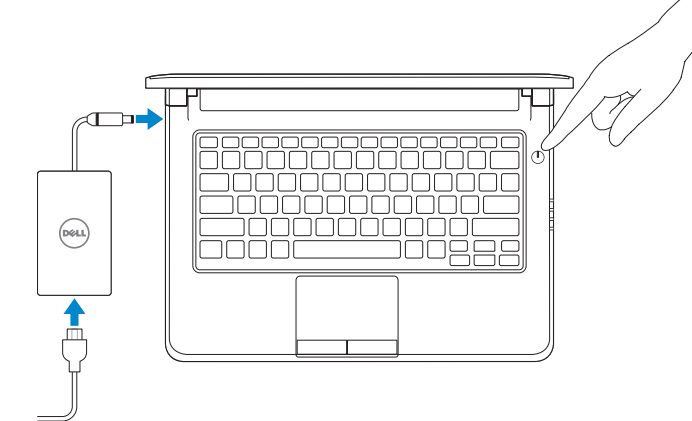

# 2 Finish Windows 10 setup

完成 Windows 10 设置 | 完成 Windows 10 設定 Windows 10 のセットアップを終了する | Windows 10 설정 완료

#### Enable Support and Protection

启用支持与保护 | 啟用支援和保護 サポートと保護を有効にする | 지원 및 보호 활성화

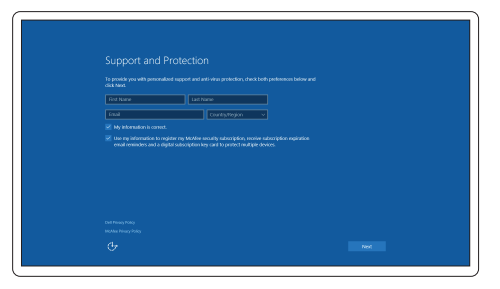

- **NOTE:** If you are connecting to a secured wireless network, enter the password for the wireless network access when prompted.
- ■注: 如果您要连接加密的无线网络, 请在提示时输入访问该无线网络所需的密码。
- 么註:如果您要連線至安全的無線網路,請在提示下輸入存取無線網路的密碼。
- メモ:セキュアワイヤレスネットワークに接続する場合、指示が出たらワイヤレスネットワ ークアクセスのパスワードを入力してください。
- 주: 보안된 무선 네트워크에 연결하는 경우 프롬프트 메시지가 표시되면 무선 네트워크 액세스 암호를 입력하십시오.

#### Connect to your network

连接到网络 | 連接網路 ネットワークに接続する | 네트워크에 연결

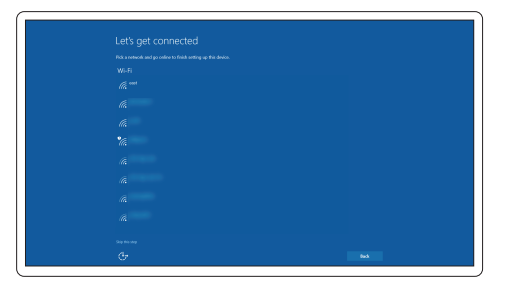

#### Sign in to your Microsoft account or create a local account

登录您的 Microsoft 帐户或创建本地帐户 登入您的 Microsoft 帳號或建立本機帳號 Microsoft アカウントにサインインする、またはローカルアカウントを作成する Microsoft 계정에 로그인 또는 로컬 계정 생성

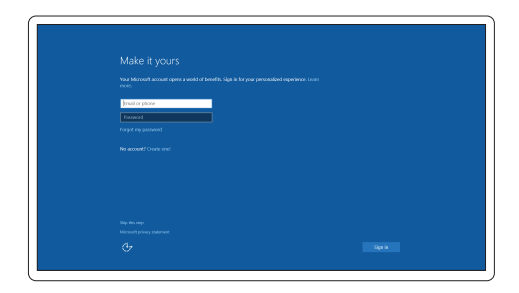

## Locate Dell apps

查找 Dell 应用程序 | 尋找 Dell 應用程式 Dell アプリを見つける | Dell 앱 찾기

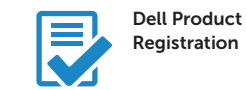

#### Register your computer

注册您的计算机 註冊您的電腦 コンピュータを登録する 컴퓨터 등록

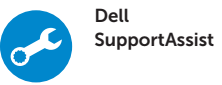

#### Check and update your computer

检查和更新您的计算机 檢查並更新您的電腦 コンピュータを確認してアップデートする 컴퓨터 검사 및 업데이트

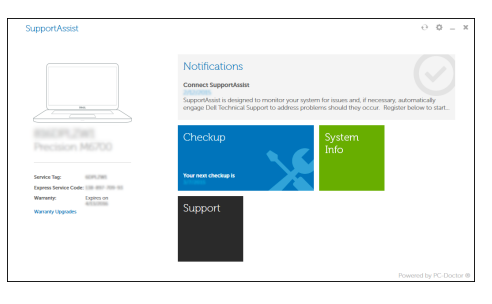

### Features

- 1. Microphone
- 2. Camera
- 3. Camera-status light
- 4. Microphone
- 5. Security-cable slot
- 6. Power button
- 7. USB 3.0 connector
- 8. Power-status light
- 9. Wireless-status light
- 10. Battery-status light
- 11. Hard-drive activity light
- 12. Headset connector
- 13. SD-card reader
- 14. Speakers

功能部件 | 功能 | 外観 | 기능

- 15. Touchpad
- 16. USB 3.0 connector
- 17. Mini DisplayPort connector
- 18. HDMI connector
- 19. RJ45 connector
- 20. Power connector
- 21. Network-status Light
- 1. 麦克风
- 2. 摄像头
- 3. 摄像头状态指示灯
- 4. 麦克风
- 5. 安全缆线孔
- 6. 电源按钮
- 7. USB 3.0 连接器
- 8. 电源状态指示灯
- 9. 无线状态指示灯
- 10. 电池状态指示灯
- 11. 硬盘驱动器活动指示灯
- 12. 耳机接口
- 13. SD 卡读取器
- 14. 扬声器
- 1. 麥克風
- 2. 攝影機
- 3. 攝影機狀態指示燈
- 4. 麥克風
- 5. 安全纜線孔
- 6. 電源按鈕
- 7. USB 3.0 連接器
- 8. 電源狀態指示燈
- 9. 無線狀態指示燈
- 10. 電池狀態指示燈
- 11. 硬碟機活動指示燈
- 12. 耳機連接器
- 13. SD 卡讀卡器
- 14. 喇叭

15. 触摸板 16. USB 3.0 连接器 17. 小型 DisplayPort 连接器 18. HDMI 连接器 19. RJ45 连接器 20. 电源连接器 21. 网络状态指示灯

> 15. 觸控墊 16. USB 3.0 連接器 17. Mini DisplayPort 連接器 18. HDMI 連接器 19. RJ45 連接器 20. 電源連接器 21. 網路狀態指示燈

- 1. マイク
- 2. カメラ
- 3. カメラステータスライト
- 4. マイク
- 5. セキュリティケーブルスロット
- 6. 電源ボタン
- 7. USB 3.0 コネクタ
- 8. 電源ステータスライト
- 9. ワイヤレスステータスライト
- 10. バッテリーステータスライト
- 11. ハードドライブアクティビティラ イト
- 12. ヘッドセットコネクタ
- 13. SD カードリーダー
- 14. スピーカー
- 1. 마이크
- 2. 카메라
- 3. 카메라 상태 표시등
- 4. 마이크
- 5. 보안 케이블 슬롯
- 6. 전원 버튼
- 7. USB 3.0 커넥터
- 8. 전원 상태 표시등
- 9. 무선 상태 표시등
- 10. 배터리 상태 표시등
- 11. 하드 드라이브 작동 표시등
- 12. 헤드셋 커넥터
- 13. SD 카드 판독기
- 14. 스피커
- 15. タッチパッド
- 16. USB 3.0 コネクタ
- 17. ミニ DisplayPort コネクタ
- 18. HDMI コネクタ
- 19. RJ45 コネクタ
- 20. 電源コネクタ
- 21. ネットワークステータスライト

- 15. 터치패드
- 16. USB 3.0 커넥터
- 17. 미니 DisplayPort 커넥터
- 18. HDMI 커넥터
- 19. RJ45 커넥터
- 20. 전원 커넥터
- 21. 네트워크 상태 표시등

#### Product support and manuals

产品支持和手册 產品支援與手冊 製品サポートとマニュアル 제품 지원 및 설명서

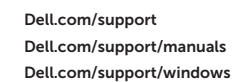

#### Contact Dell

与 Dell 联络 | 與 Dell 公司聯絡 デルへのお問い合わせ | Dell사에 문의합니다 Dell.com/contactdell

#### Regulatory and safety

管制和安全 | 管制與安全 認可と安全性 | 규정 및 안전

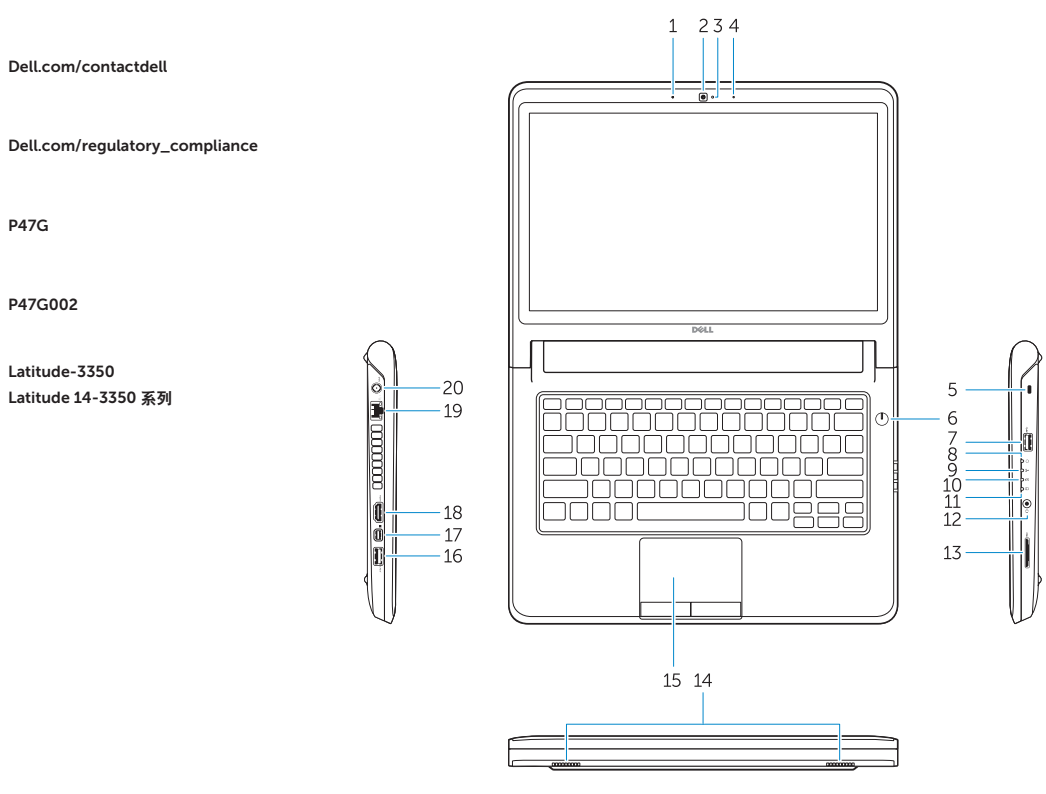

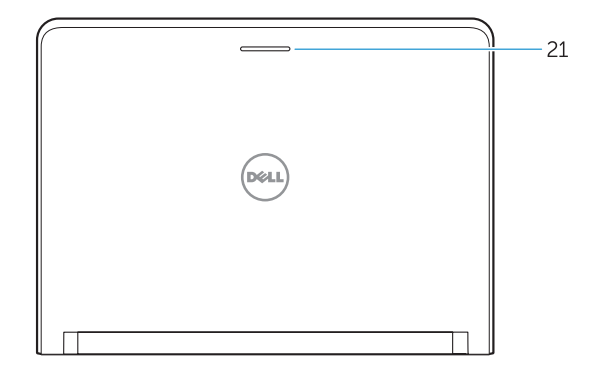

#### Regulatory model

管制型号 | 安規型號 認可モデル | 규정 모델 P47G

#### Regulatory type

管制类型 | 安規類型 認可タイプ | 규정 유형 P47G002

#### Computer model

计算机型号 | 電腦型號 コンピュータモデル | 컴퓨터 모델 Latitude-3350 Latitude 14-3350 系列

© 2015 Dell Inc. © 2015 Microsoft Corporation.

OMTM1DA00

> Printed in China. 2015-08